## **Cancel/Refund Loan Overview**

The Cancel/Refund Loan function allows you to perform full loan cancellations or full or partial refunds for individual disbursements using the net return amount. Additionally, because cancellations and refunds are often the result of a withdrawal or other enrollment change, you can update the student's enrollment status at the same time the disbursement change is processed.

NOTE: Full or partial refunds of disbursed funds can only be processed in real-time on OpenNet if a school is set up to process returns electronically. If you are not sure of your school's funds return method, contact your school administrator.

## **Cancel/Refund Loan**

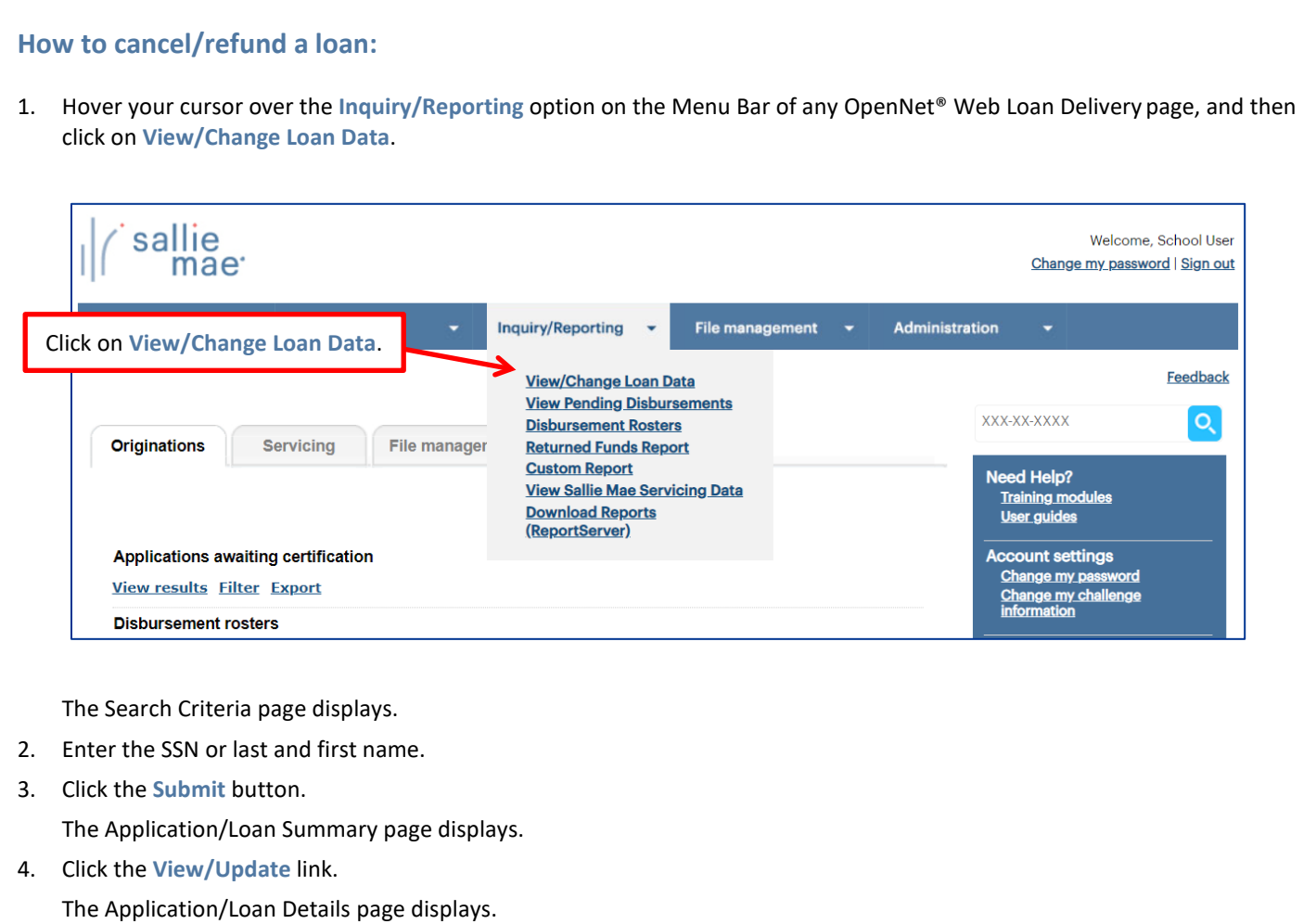

*(Continued on the next page)*

## sallie *Quick Reference: Cancel/Refund Loan*

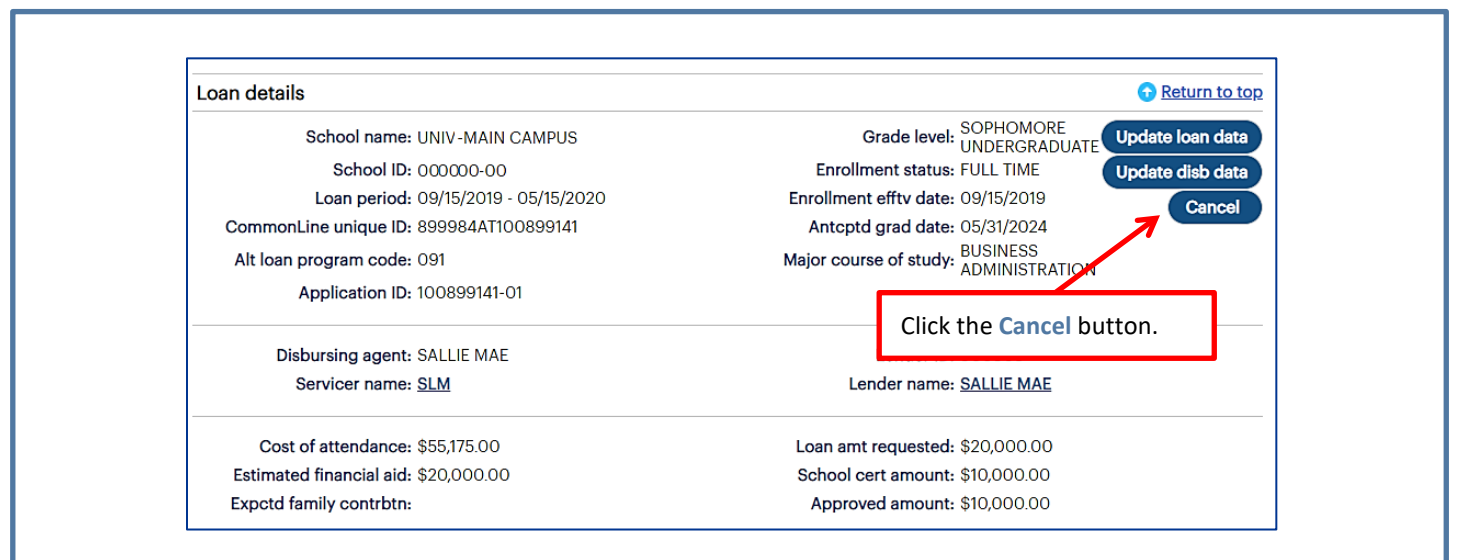

5. Click the **Cancel** button located in the **Loan Details** section of the page.

The Cancel/Refund Loan page displays.

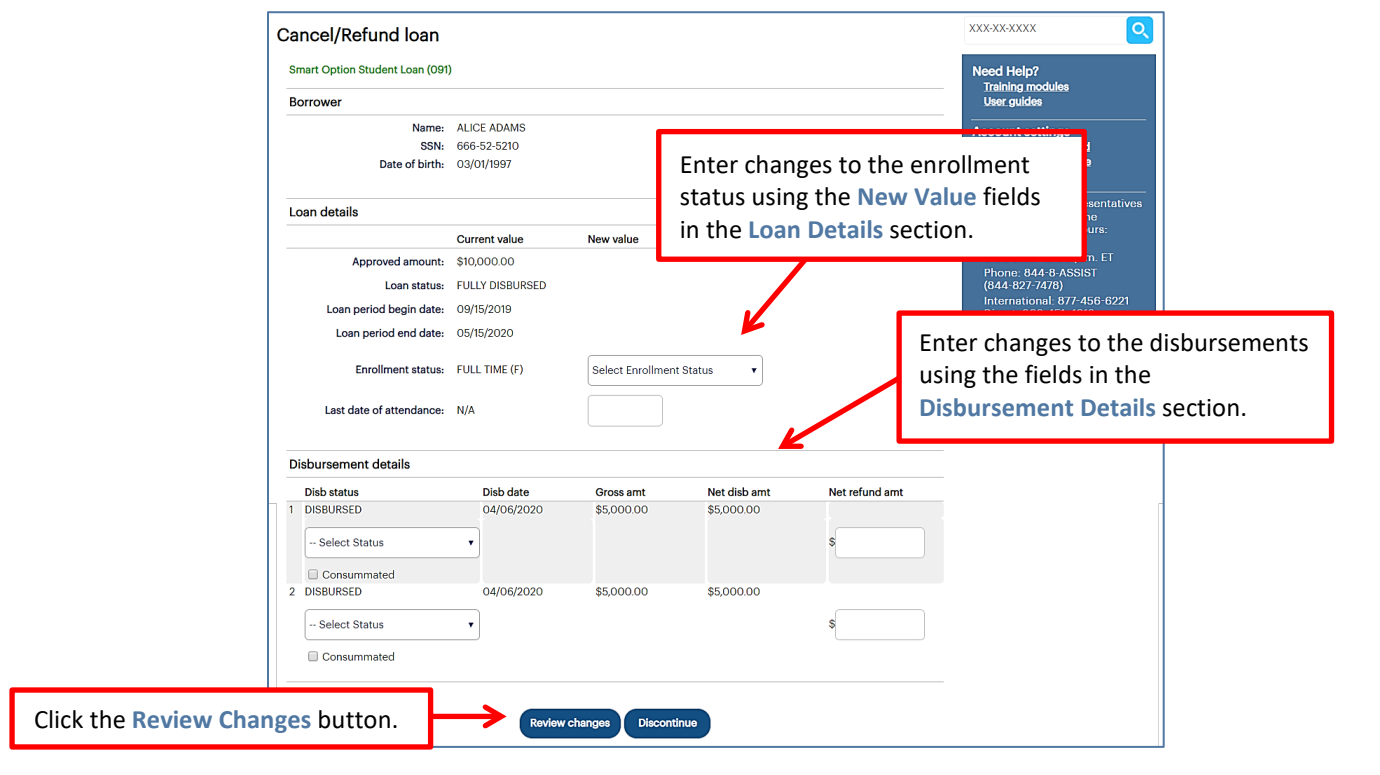

NOTE: The specific transactions that can be performed on this page depend upon the loan program and the status of the loan and its disbursements.

6. Enter changes to the enrollment status using the **New Value** fields in the **Loan Details** section of the page.

*(Continued on the next page)*

## $sa$ *Quick Reference: Cancel/Refund Loan*

7. Enter changes to the disbursements using the fields in the **Disbursement Details** section of the page. If a disbursement has already been disbursed and you are making a partial refund, you must also enter the net refund amount in the **Net Refund Amt** text box.

NOTE: If you cancel or return a first disbursement, the second disbursement does not automatically cancel. If the second disbursement also needs to be cancelled, you will need to choose that option from the appropriate drop-down list. If the disbursed funds have been consummated, select the **Consummated** check box.

8. Click the **Review Changes** button.

The Review Changes page displays.

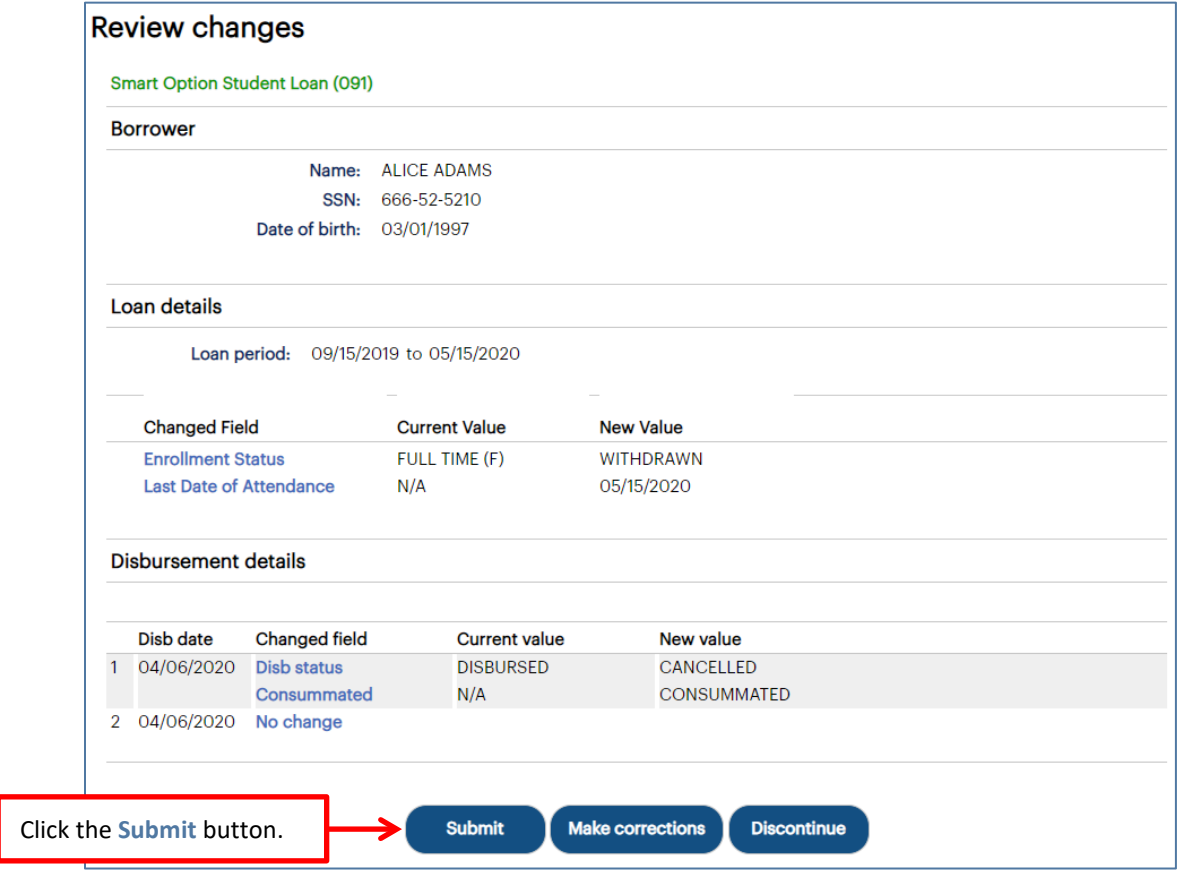

9. Verify your requested changes and click the **Submit** button.

A confirmation page displays indicating whether the change passed, failed, or is pending:

- If pending, the school is not signed up for auto-debit and the entry will remain in a pending status until the school sends a check or initiates an ACH to return the funds.
- If failed, there will be a link to click to find the reason why the change failed.

The Cancel/Refund Loan process is complete.